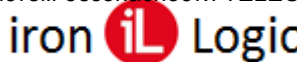

## **Инструкция по прошивке считывателя Matrix-III Net**

## **Подключение.**

Для прошивки считывателя Matrix-III Net рекомендуется использовать конвертер Z-397 Guard (Z-397). Перемычку №1(X4) на конвертере Z-397 Guard установить в положение «normal», перемычку №2 в положение «OFF». Для конвертера Z-397 переключатели №№1,2,3 переключить в положение «ON», переключатель №4 – в положение «OFF». Подключить конвертер Z-397 Guard (Z-397) к ПК (установить драйверы). Подключить Z-397 Guard (Z-397) к Matrix-III Net.

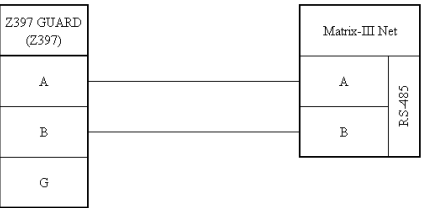

## **Прошивка.**

Считыватель Matrix-III Net прошивается только через программу прошивки. Другими программами (GuardLight, GuardCоmmander, Z5RUpdate) считыватель не прошивается.

Запустить программу прошивки от имени администратора.

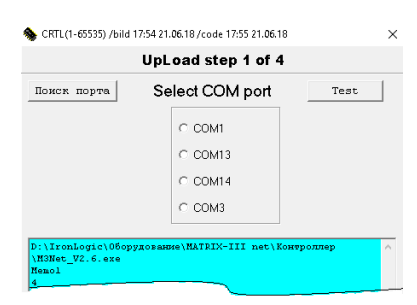

Выбрать из списка портов COM-порт, на котором подключен конвертер и подать питание на считыватель.

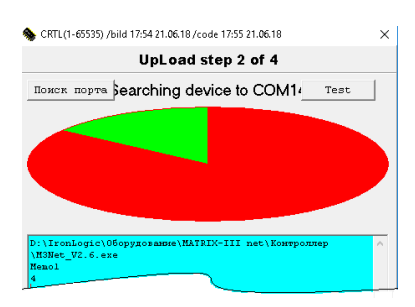

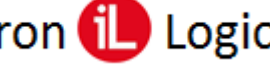

Если питание на считыватель было подано, то нужно снять и снова подать питание. После поиска устройств, подключенных к конвертеру, появится шкала прошивки.

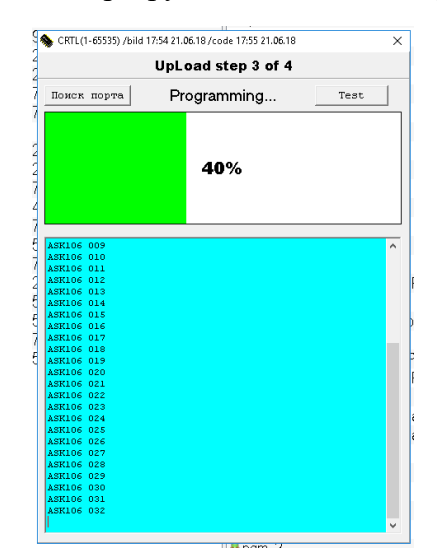

Во время прошивки на считывателе Matrix-III Net будет мигать красный светодиод. После завершения прошивки появится окно:

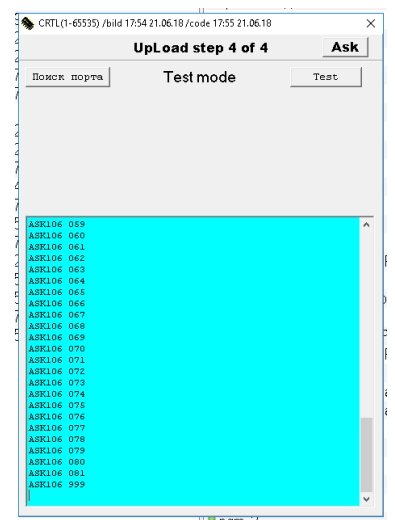

Прошивка завершена, и программу прошивки можно закрыть.